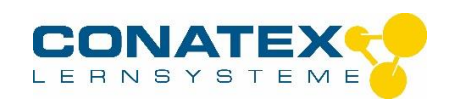

# **Bedienungsanleitung Digitales Stereomikroskop BA991 LED 10x/20x/40x 5,0MP USB2.0**

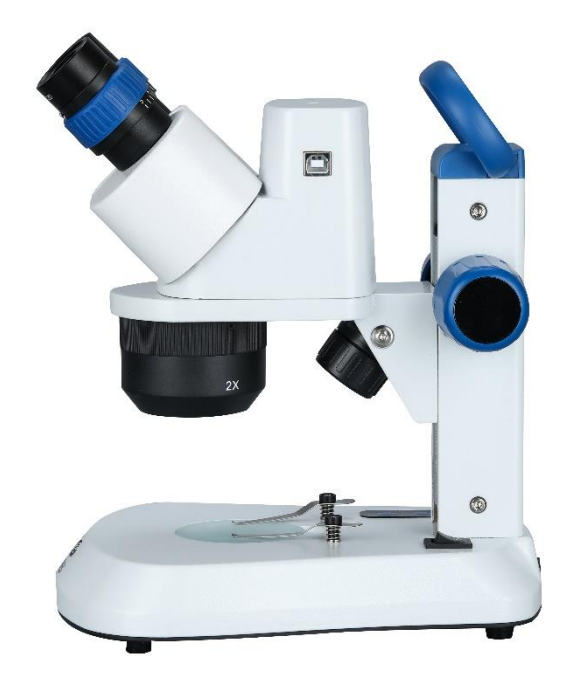

**Um die Leistungsfähigkeit dieser Stereolupe zu erhalten und die Sicherheit zu gewährleisten, lesen Sie bitte vor dem Gebrauch die Bedienungsanleitung sorgfältig durch.**

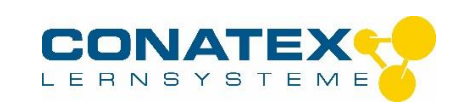

# **KONFIGURATION**

# **Aufsicht auf die rechte Seite der Stereolupe**

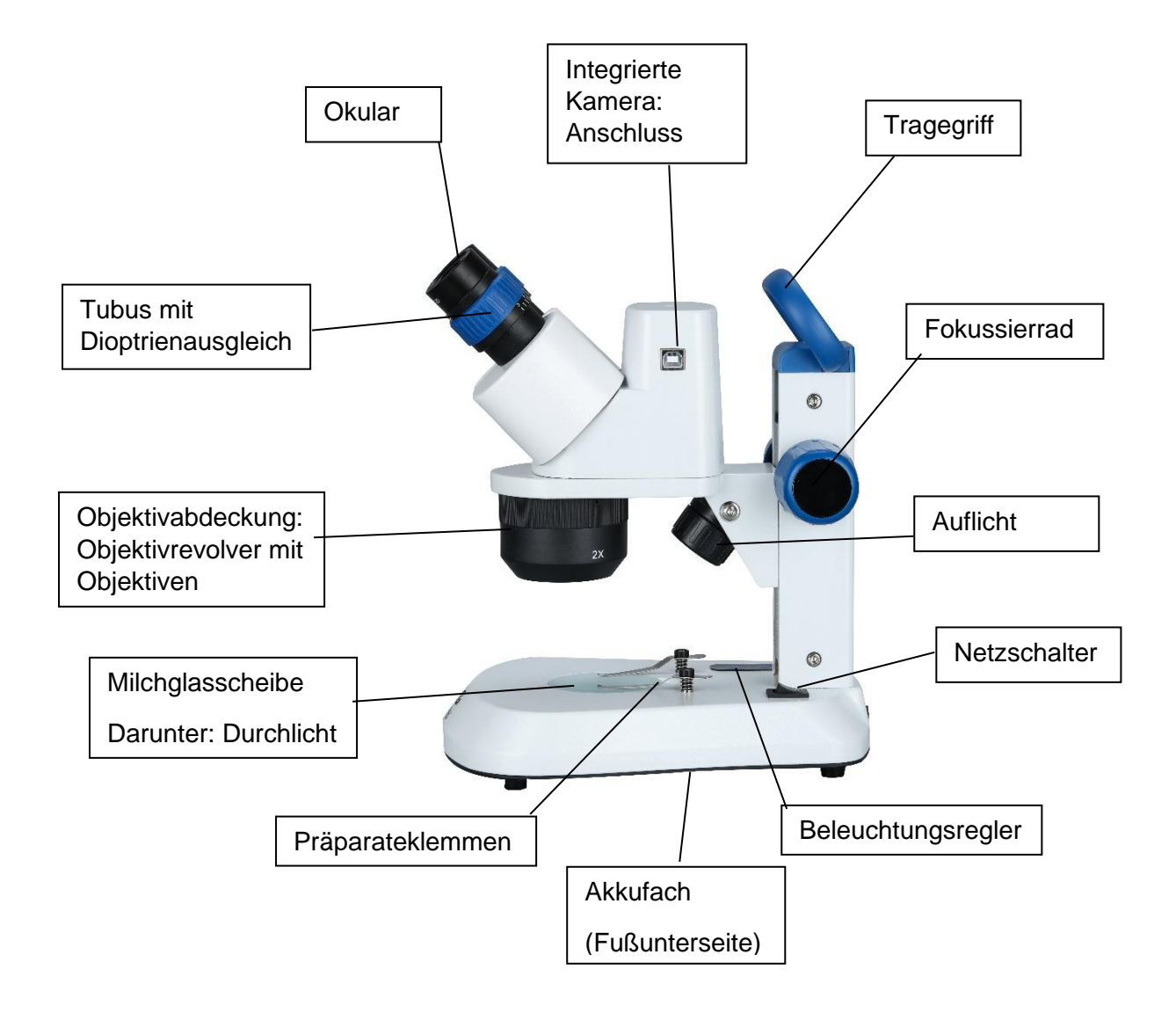

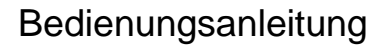

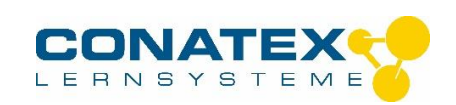

# **Wichtigste technische Parameter**

# **Optische Daten in mm**

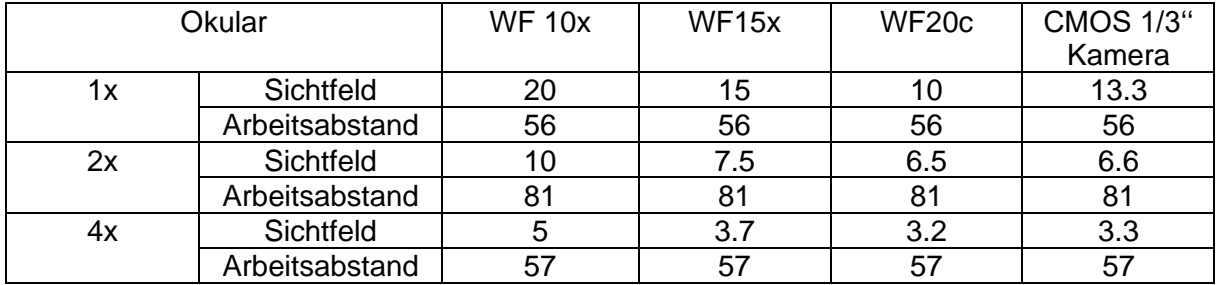

### **Elektrische Parameter**

Eingangsspannung:100V~240V/4.5V1A Stromversorgung

Beleuchtungssystem:

Auflichtbeleuchtung 3,5V/1W LED

Durchlichtbeleuchtung 5x20 mA LED.

### **Aufbau Parameter**

Schrägtubus 45°, binokularer Beobachtungskopf. Intern installiertes elektronisches Okular mit 5 Megapixel Einstellung der Sichtweite des linken Okulartubus um ±5 Dioptrien Einstellbereich des Austrittspupillenabstands ist 55 ~ 75 mm

#### **Betrieb**

Einsatzumgebung: Trockener, staubfreier Ort, Raumtemperatur zwischen -5°C~+40°C

Die Stromversorgung: Stecken Sie den Netzstecker des Mikroskops 100V ~ 240V/4,5v1a in die Steckdose, schalten Sie den Netzschalter ein und wählen Sie den Beleuchtungsregler für die Helligkeit der Bestrahlung und des Durchlichts oder Auflichts. Die Taste "Tra" regelt die Beleuchtungsstärke des Durchlichts, die Taste "Inc" die des Auflichts.

Auswahl des Arbeitstisches: Der Milchglastisch wird direkt auf den Sockel des Mikroskops montiert und für die Beobachtung von transparenten oder nahezu transparenten Proben geeignet. Normalerweise wird die Durchlichtbeleuchtung verwendet. Der schwarz-weiße Arbeitstisch ist als Zubehör in der Verpackung enthalten und kann bei Bedarf verwendet werden.

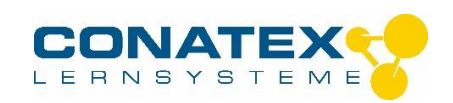

Platzierung der Probe: Legen Sie die saubere Probe in die Mitte des Arbeitstisches und halten Sie sie mit Präparateklemmen fest, wenn dies erforderlich ist.

Die Funktion der Augenmuscheln: Legen Sie die Augenmuscheln über den äußeren Rand des Okulars, um den Augenrahmen. Dies verhindert, dass Streulicht in das das Sichtfeld des Betrachters kommt.

### **Fokussierung, Einstellung des Pupillenabstands, Einstellung der Vergrößerung**

Legen Sie das betrachtete Objekt in die Mitte des Arbeitstisches, halten Sie den Kopf des Mikroskops und stellen Sie den Objektivrevolver auf eine niedrige Vergrößerung ein. Dann drehen Sie das Fokussierrad langsam, sodass das klare Objektbild durch das rechte Okular beobachtet werden kann.

Beobachten Sie dann das linke Okular, wenn das Objekt nicht klar zu sehen ist, stellen Sie den Sichtkreis so ein, dass Sie ein klares Bild erhalten. Drehen Sie dann den linken und den rechten Prismenkasten, auf dem der Tubus sitzt so, dass der Pupillenabstand der der Pupillendistanz der beiden Okulare im Wesentlichen mit dem Augenabstand des Bedieners übereinstimmt. Führen Sie des durch, bis ein stereo-bild zu sehen ist.

Wenn die Vergrößerung geändert werden soll, drehen Sie die Objektivabdeckung, und die Objektivvergrößerung wird entsprechend geändert. Die entsprechende Vergrößerung zeigt nach außen und wird mit der Vergrößerung des Okulars multipliziert. Beispiel: Okular 10x WF multipliziert mit 4xObjektiv ergibt eine 40x Vergrößerung.

#### **Verwendung der Kamera**

Bevor Sie die Kamera verwenden, installieren Sie bitte das Treiberprogramm auf Ihrem Computer. Dieses befindet sich auf der CD im Lieferumfang.

Schließen Sie dann das Datenkabel an den USB-Anschluss des Computers und des Mikroskops an.

Betrieb über den Kameraeingang des PCs: Wenn Sie das System für die Bildaufnahme verwenden (WindowsXP-System), doppelklicken Sie auf

um "Arbeitsplatz" aufzurufen, und Sie sehen ein Symbol für ein Videogerät. Wenn Ihr Mikroskop gemäß den ersten 6 Schritten richtig eingestellt wurde, doppelklicken Sie auf auf dieses Symbol, und Sie können ein klares Bild auf dem Display sehen.

Sie können auch die professionelle Software der CD verwenden, nachdem Sie die Software korrekt installiert haben: Doppelklicken Sie auf das Verknüpfungssymbol auf dem Desktop.

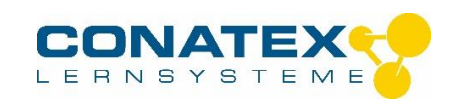

## **Auswechseln der Batterien**

Warnung: Zu Ihrer persönlichen Sicherheit müssen Sie vorab alle Stromquellen und den 100V ~ 240V/ 4.5v1A Netzstecker vom Gerät entfernen – Lebensgefahr!

Öffnen Sie die Batteriefachabdeckung, nehmen Sie drei AA Batterien oder Akkus und spannen Sie diese mit der Richtung der positiven und negativen Elektroden in den Batteriekasten ein.

Schließen Sie dann den Deckel des Batteriefachs.

### **Wartung**

Die Stereolupe ist ein Präzisionsinstrument. Es sollte mit Sorgfalt behandelt werden und Stöße und Kollisionen beim Transport sind zu vermeiden.

Das Mikroskop sollte nicht dem direkten Sonnenlicht ausgesetzt werden. Es sollte in einer trockenen und sauberen Umgebung aufbewahrt werden, hohe Temperaturen und hohe Luftfeuchtigkeit sind zu vermeiden.

Um die Klarheit des Bildes nicht zu beeinträchtigen, vermeiden Sie Schmutz oder Fingerabdrücke auf der Oberfläche des Objektivs. Alle Linsenoberflächen sollten sauber gehalten werden. Falls Staub vorhanden ist, blasen Sie ihn mit einem Blaseball ab oder wischen Sie ihn vorsichtig mit einem Mikrofasertuch ab. Wenn Ölspuren und Fingerabdrücke vorhanden sind, können Sie mit einem Mikrofasertuch und beispielsweise Reinigungsbenzin abwischen. Verwenden Sie keine organischen Substanzen, um andere Oberflächen des Mikroskops abzuwischen, insbesondere Kunststoffoberflächen. Diese müssen mit neutralen Reinigungsmitteln gereinigt werden.

Alle Linsen und die mechanische Struktur sind auf den besten Zustand eingestellt und nicht selbst zu montieren, demontieren oder zu verändern. Das Zahnstangengetriebe kann regelmäßig mit einer kleinen Menge Schmierfett bestrichen werden.

Wenn das Mikroskop nicht in Gebrauch ist, sollte es mit der Staubschutzhülle gut abgedeckt und an einem kühlen und trockenen Ort aufbewahrt werden.